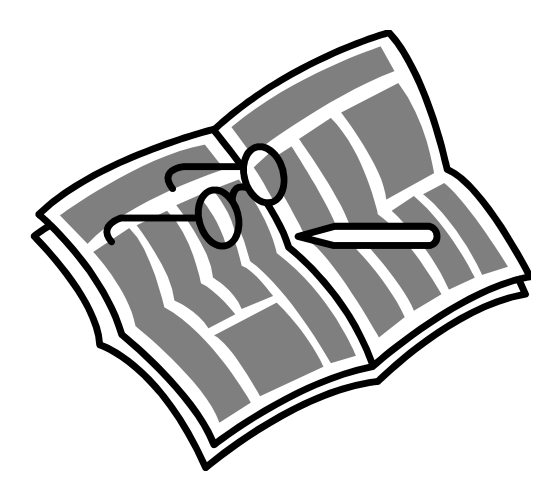

## HOW TO SUBSCRIBE TO THE JMC LISTSERVE

To subscribe to the JMC listserv: Send a message to: [listserv@listserv.unco.edu](mailto:listserv@listserv.unco.edu) Leave the subject line blank In the body of the message type: subscribe JMC REMOVE your signature if you are using one Send the message You will receive a welcome message. Please print and keep it.

## Known subscribe problems:

You must be using an email client (software that sends messages in plain text. LISTERV will not accept subscribe information in HTML or Rich Text format. Contact your professor if you receive and error message when trying to subscribe.

Please "signoff" when you graduate or change majors.

## To signoff from the JMC listserv:

Send a message to: [listserv@listerv.unco.edu](mailto:listserv@listerv.unco.edu) Leave the subject line blank In the body of the message type: signoff JMC REMOVE your signature if you are using one Send the message

If you have any questions please contact the JMC office at 970-351-2726